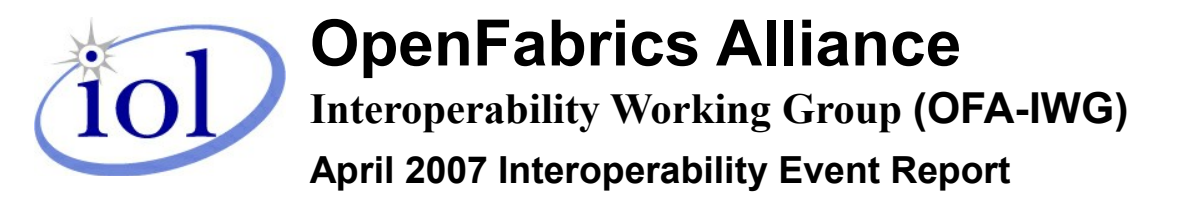

**UNH-IOL – 121 Technology Drive, Suite 2 – Durham, NH 03824 – +1-603-862-0090 OFILG – [ofalab@iol.unh.edu](mailto:ofalab@iol.unh.edu) – +1-603-862-5083**

Oded Bergman Voltaire 9 Hamenofim St. Hertzeliya, Israel 46725

June 27, 2007 Report Rev1.1

Enclosed are the results from OFA Interoperability testing performed on the following devices under test (DUTs):

*Voltaire ISR9024D-M 24ports DDR InfiniBand Grid Switch Voltaire ISR9012 288ports DDR InfiniBand Grid Director*

The test suite referenced in this report is available at the OFA website, at test time release 1.10 (April 10, 2007) was used:

<http://www.openfabrics.org/docs/InteropTestPlan.pdf><http://www.iol.unh.edu/services/testing/ofa/testplan.pdf>

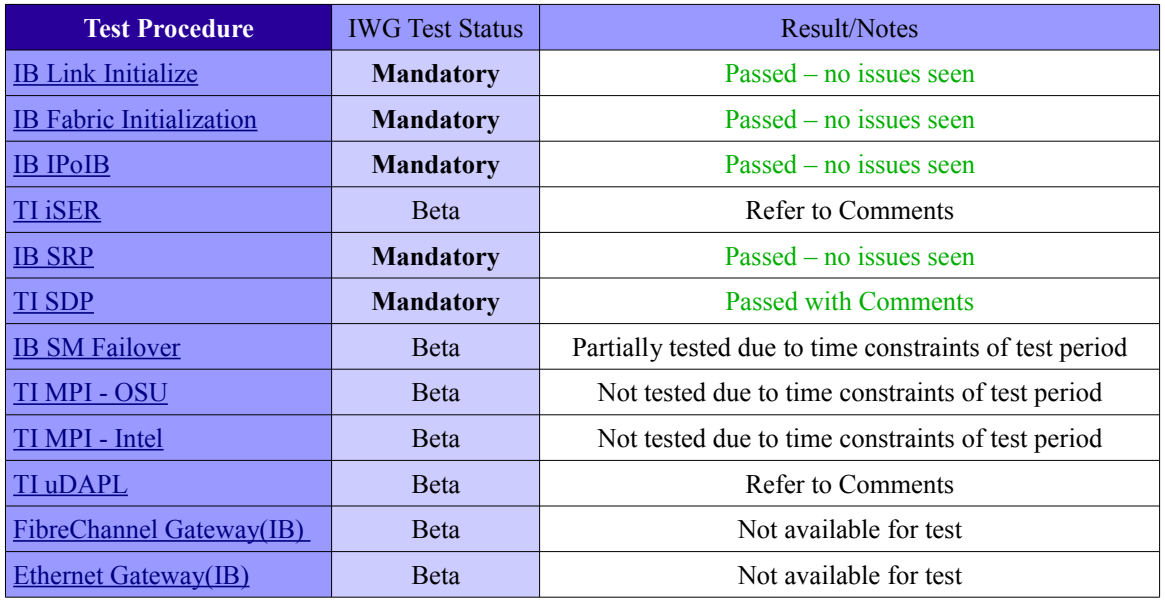

For specific details regarding issues please see the corresponding test result.

Testing Completed 4/27/2007

Bob Noseworthy <mailto:ren@iol.unh.edu>

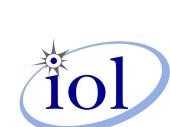

**Digitally** signed by UNH-IOL Date: 2007.06.27 16:24:26 - 04'00'

Review Completed 5/22/2007

Mikkel Hagen <mailto:mhagen@iol.unh.edu>

# *Digital Signature Information*

This document was created using an Adobe digital signature. A digital signature helps to ensure the authenticity of the document, but only in this digital format. For information on how to verify this document's integrity proceed to the following site:

# <http://www.iol.unh.edu/certifyDoc/>

If the document status still indicates "Validity of author NOT confirmed", then please contact the UNH-IOL to confirm the document's authenticity. To further validate the certificate integrity, Adobe 6.0 should report the following fingerprint information:

MD5 Fingerprint: A303 D24B 3F7D 0E0D 27F2 B8BC 5FA0 1FC6

SHA-1 Fingerprint: 7BD1 A2EE 89DC AB98 2E32 F36AA9E6 E865 A0EE 88EE

# **Report Revision History**

- v1.0 Initial Release
- v1.1 Changed results to Refer to Comments and Pass with Comments

# **Table 1: Result Key**

The following table contains possible results and their meanings:

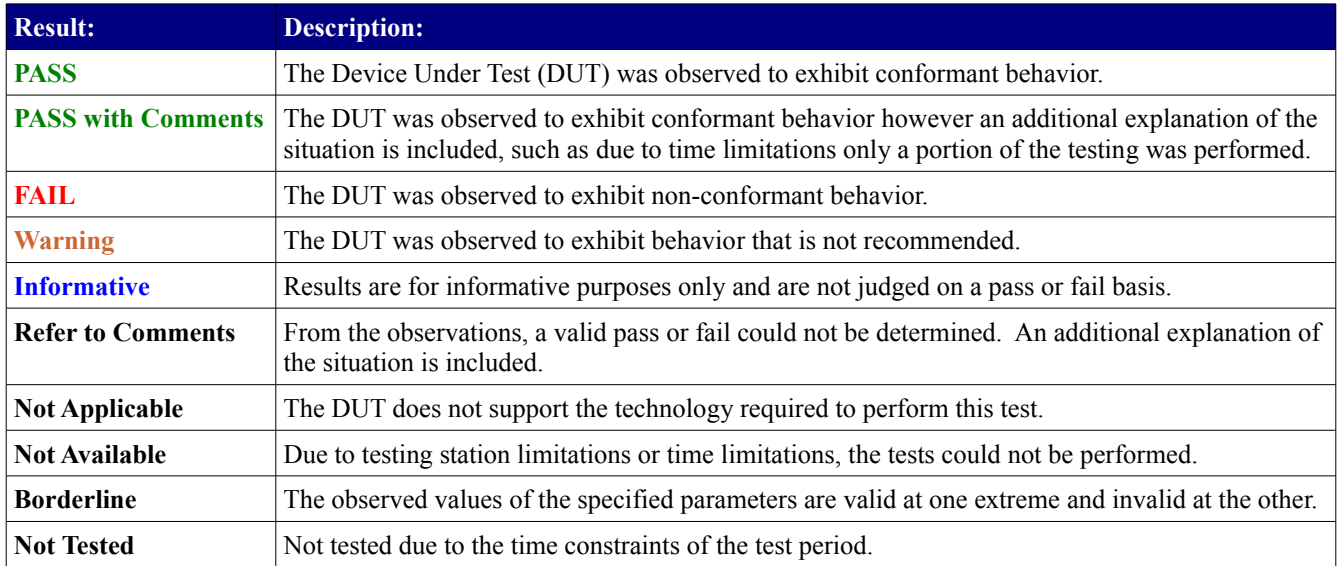

# **Table 2: DUT and Test Setup Information**

#### **Figure 1: The IB fabric configuration utilized for any tests requiring a multi-switch configuration is shown below.**

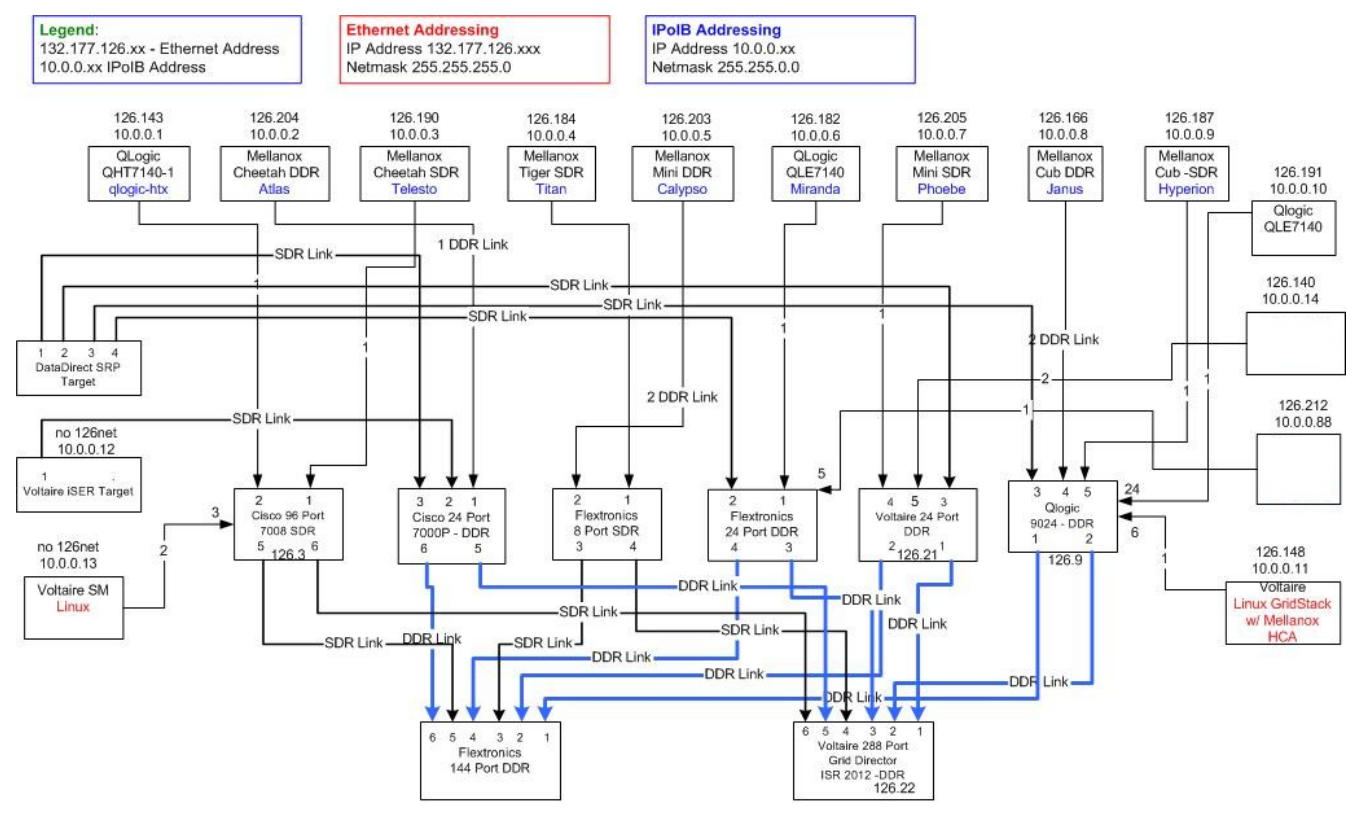

**Configure IPoIB Addressing** ifconfig ib0 10.0.0.x netmask 255.255.0.0

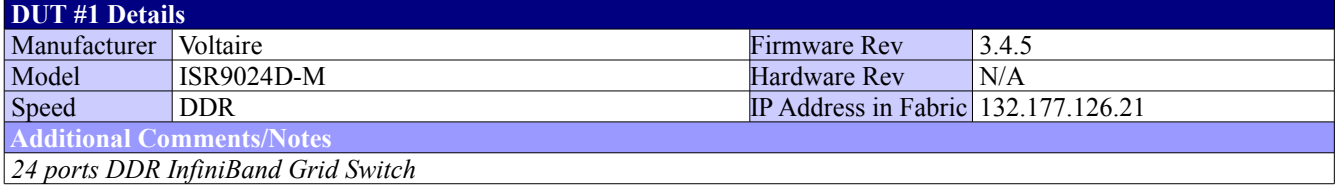

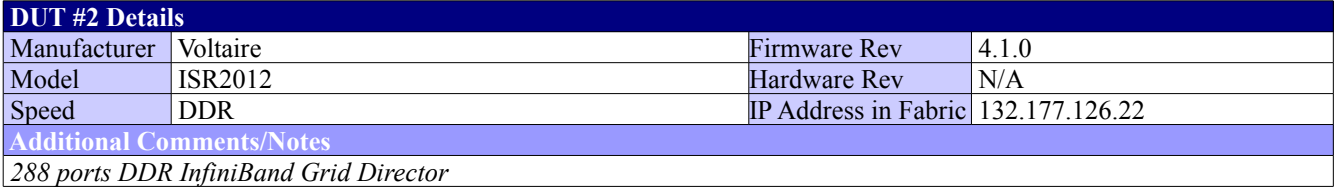

# **Mandatory Tests - IB Device Test Summary Results:**

The following tables detail results for tests identified by the OFA-IWG as mandatory tests for the OFA Interoperability Logo Program (OFILP) per the OFA-IWG Interoperability Test Plan Release 1.10 (April 10, 2007)

<span id="page-3-0"></span>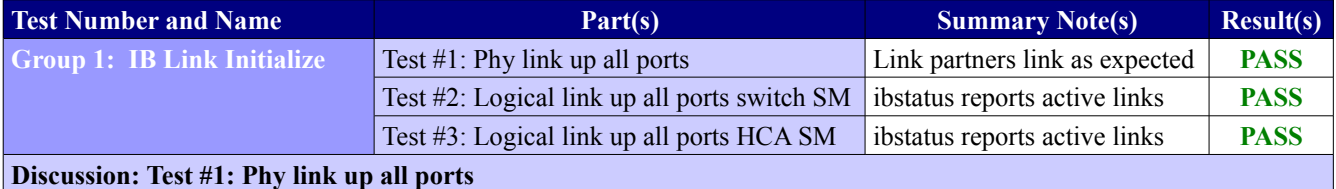

DDR cables were used for all link tests. Device LEDs validated visually. Link width and link speed validated via use of "ibdiagnet -lw 4x" and ibdiagnet -ls 10"

### **Discussion: Test #2 & 3: Logical link up all ports switch SM / HCA SM**

The switch-under-test's SM, OFED's OpenSM, and the Voltaire SMHost (GVFM) SM were all used to validate that the link could be brought to the Active state as verified via the "ibstatus" command. All SMs were initially off as the switch was powered up. After checking for an initial physical link, the SM under test was started and the state of the link verified. Note, for HCA to HCA link checks, the nature of the direct cable connection prevented the validation of any SM but the OpenSM. Refer to the table below for specific link configurations tested.

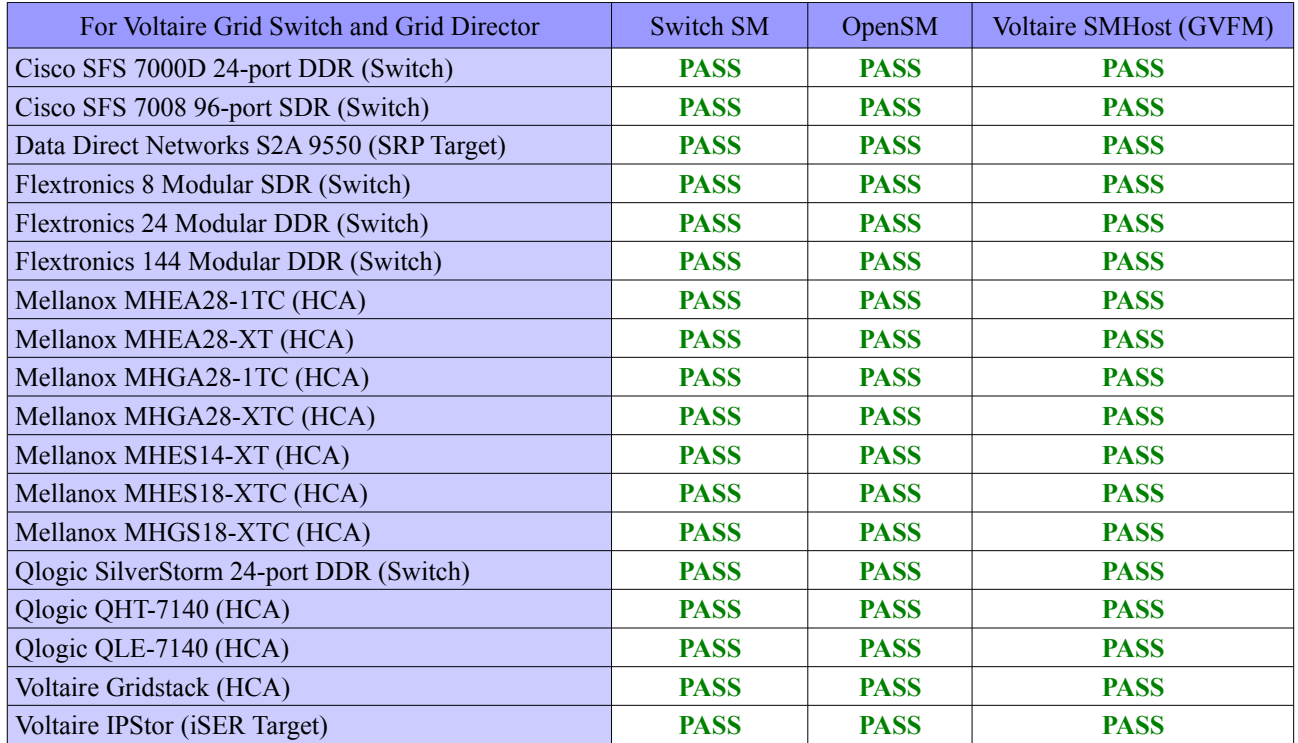

*OFA Interoperability Event Report – April 2007 DUT: Voltaire InfiniBand Grid Switch and Grid Director*

<span id="page-4-1"></span>

| <b>Test Number and Name</b>                          | Part(s)                                                                              | <b>Summary Note(s)</b> | Result(s)   |  |  |
|------------------------------------------------------|--------------------------------------------------------------------------------------|------------------------|-------------|--|--|
| <b>Group 2: IB Fabric Initialization</b>             | $\vert$ Test #1: Verify all SMs configure fabric $\vert$ Port is Active with all SMs |                        | <b>PASS</b> |  |  |
| Discussion: Test #1: Verify all SMs configure fabric |                                                                                      |                        |             |  |  |

The fabric configuration shown in Figure 1 was used for this test. 'ibdiagnet -c 1000' showed no Port errors counters increment. Only one SM is run at a time. All switches are power cycled between SM trials. All links are validated via use of 'ibdiagnet' and on each host 'ibstatus' to validate speed, width and link state. Refer to the table below for SM details.

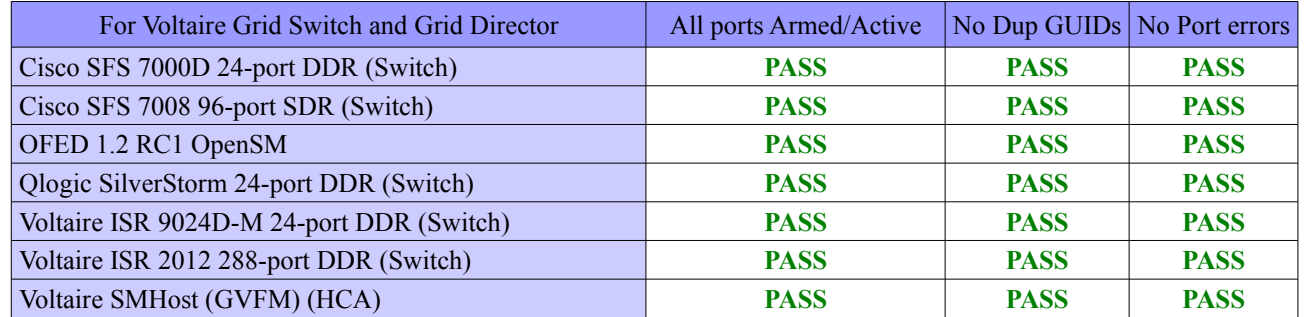

<span id="page-4-0"></span>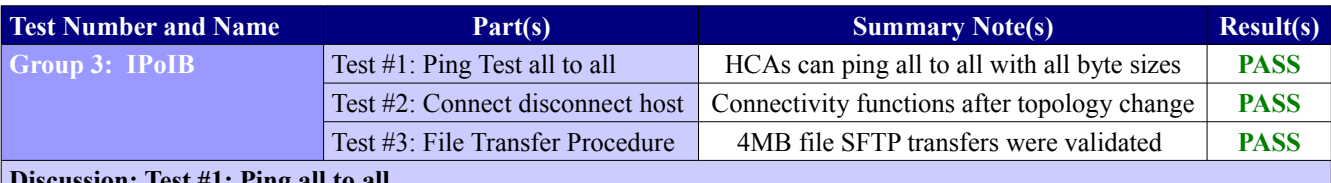

### **Discussion: Test #1: Ping all to all**

IP connectivity to all HCAs using each class of SMs was validated. SMs include Cisco SM, OpenSM, Qlogic SM, Voltaire SM (9024), and Voltaire SMHost (GVFM) SM.

Note that to achieve ICMP echo requests (pings) with a packet size of 64, 256, 511, 512, 1024, 1025, 2044, 4096, 8192, 16384, 32768, 65507, ping -s # was utilized where # corresponds respectively in the following list: 36, 228, 483, 484, 996, 997, 2016, 4068, 8164, 16356, 32740, 65479

# **Discussion: Test #2: Disconnect and Reconnect HCA**

Each class of SMs was tested (Cisco SM, OpenSM, Qlogic SM, Voltaire SM (9024), Voltaire SMHost (GVFM) SM). Refer to the default fabric configuration. All HCAs were connected except the MiniDDR HCA (10.0.0.5).

All SMs were disabled, all switches were then power cycled.

The SM under test was enabled, and all HCAs were confirmed to be reachable except for the station at 10.0.0.5.

The QLE7140 HCA (10.0.0.6) was removed from the fabric. All HCAs were confirmed to be reachable except 5 and 6. The MiniDDR HCA (5) was then connected to the fabric. All HCAs are now reachable except 6.

The Qlogic QLE7140 HCA is now connected to the Flextronics 8 port SDR switch (at port 7) rather than the Flextronics 24 port switch (at port 1). All HCAs are now reachable.

Using host system 10.0.0.5, "ifconfig ib1 down" results in a loss of IP connectivity, "ifconfig ib1 up" results in a restoration of IP connectivity

## **Discussion:**. **Test #3: File transfer procedure**

For expediency, SFTP was utilized as FTP servers were not configured at test time.

File transfer was validated from the Tiger SDR host (10.0.0.4) to each other station by sending a 4MB file to the remote station and then copying it back and comparing the file.

Tests were repeated 4 times. All file transfers completed successfully and the file was identical in all cases.

*OFA Interoperability Event Report – April 2007 DUT: Voltaire InfiniBand Grid Switch and Grid Director*

<span id="page-5-0"></span>

| <b>Test Number and Name</b> | Part(s)                          | <b>Summary Note(s)</b>            | Result(s)   |
|-----------------------------|----------------------------------|-----------------------------------|-------------|
| <b>Group 5: IB SRP</b>      | Test $#1$ : Basic dd application | dd read completes successfully    | <b>PASS</b> |
|                             | Test #2: Kill IB SM              | dd read completes successfully    | <b>PASS</b> |
|                             | Test #3: Disconnect Host         | dd works after link restored      | <b>PASS</b> |
|                             | Test #4: Disconnect Target       | works after link restored in 5sec | <b>PASS</b> |

## **Discussion: Test #1: Basic dd application**

Note, the test plan v1.10 was modified from requiring only "2 HCAs" to include 6 representative hosts from all vendors used for validation of the DataDirect Network's SRP target. For this test, 6 hosts logged into the DataDirect Network's SRP targets and performed simultaneous reads via the command 'dd if=/dev/sdb of=/dev/null count=600 bs=10M'. On the hosts, the ib srp module is loaded and 'ibsrpdm -c' and 'lsscsi' is used to find the correct info to add the targets. An example of the add target command used on each host follows: 'echo

id\_ext=23000001ff0401d4,ioc\_guid=23000001ff0401d4,dgid=fe80000000000000023000001ff0401d4,pkey=ffff,service\_id  $=d40104ff01000023 >$ /sys/class/infiniband\_srp/srp-mthca0-1/add\_target'

### **Discussion: Test #2: Kill IB SM**

Note, during testing the SM should not be stopped until login and data transfer on all connections is confirmed, thus ensuring all devices have properly logged in and commenced transfers before terminating the current SM.

In all cases for all SMs, each host was observed to complete the current in-progress transfer when the SM is killed. SMs tested included: Cisco SFS 7000D 24-port DDR (Switch), OFED 1.2 RC1 OpenSM, Qlogic SilverStorm 24-port DDR (Switch), Voltaire SMHost (GVFM) SM , Voltaire ISR 9024D-M 24-port DDR (Switch)

## **Discussion: Test #3: Disconnect Host**

Note, per test plan v1.10, one host was used for this "Step B" of IB SRP testing. The host (Voltaire Gridstack HCA) was logged into lun2 of the DataDirect Networks SRP target and could perform dd operation without issue. The link to the host was then disconnected and then reconnected. The same dd operation could still be performed without additional user intervention/commands.

## **Discussion: Test #4: Disconnect Target**

After consultation, it was determined that a target should drop login information if a link is removed for an extended period of time, however it was deemed reasonable for a target to maintain login information if the link is removed for less than 30seconds. For this test, the host used (Mellanox MHGA28-1TC) was used to login to lun2 and dd was performed. The link to interface 2 (lun2) of the DataDirect Networks SRP target was then removed and restored 5 seconds later. Within 10 seconds the logical link was up for the link and the DDN SRP target was observed to still maintain the login information, which was confirmed when the host could again perform the same dd operation without additional user intervention/commands.

<span id="page-6-0"></span>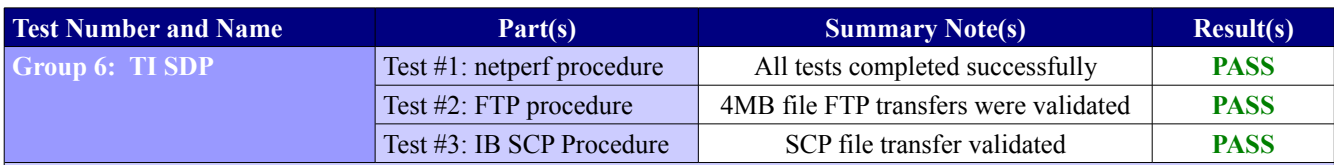

### **Discussion: Test #1: netperf procedure**

Note, test plan v1.10 calls for export SIMPLE\_LIBSDP=1, however this was known not to work in OFED1.2 RC1. Module ib sdp is loaded. Each host machine's netperf server is configured with 'export

LD\_PRELOAD=/usr/lib64/libsdp.so; export LIBSDP\_CONFIG\_FILE=/etc/libsdp.conf; netserver -p 13009'. Note the port number (13009) is varied per machine, 13000 + the last IP address octet. Netperf is then run to and from all hosts in the fabric. An example netperf command follows: 'netperf -p \$13003 -H 10.0.0.3 -l 1 -t TCP\_STREAM -- -m 10 -s 1024' Note message sizes 10, 100, 1000, 10000 and buffer sizes of 1024 and 6000 were validated on all connections. All netperf operations were observed to complete successfully.

### **Discussion: Test #2: FTP procedure**

FTP servers were configured as specified in the test plan and a 4MB file was transferred to and from each host and a binary comparison performed to validate the transfer. 'Ismod | grep sdp' was used to validate that ib sdp was loaded with >0 dependencies.

## **Discussion:**. **Test #3: IB SCP Procedure**

scp was used successfully between all hosts to transfer files while ib sdp was loaded.

# **Beta Tests - IB Device Test Results:**

The following table details results for tests identified by the OFA-IWG as beta tests for the OFA Interoperability Logo Program (OFILP) per the OFA-IWG Interoperability Test Plan Release 1.10 (April 10, 2007)

<span id="page-7-2"></span>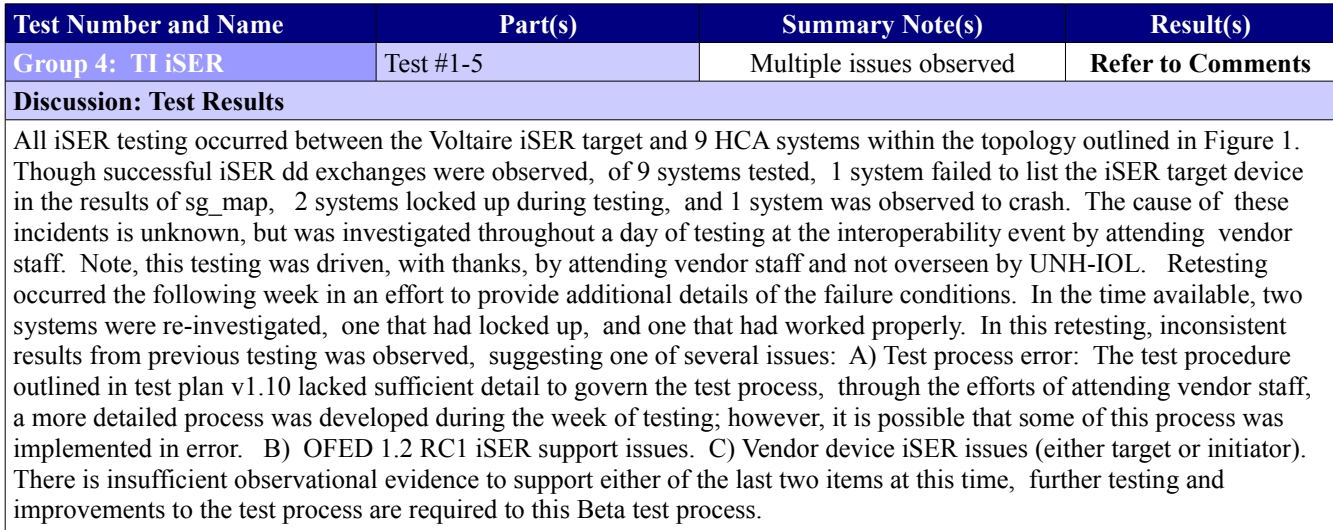

Two sets of system output are included in the Appendix at the end of this report. The first is captured from a system that was previously observed to lockup during iSER testing. The second from a system that was not observed to experience any issue.

<span id="page-7-1"></span>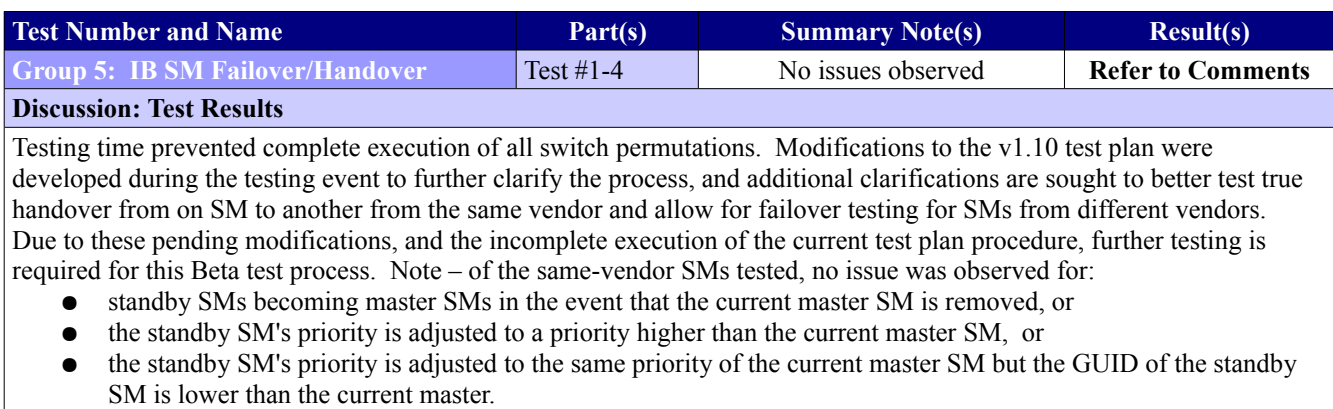

<span id="page-7-0"></span>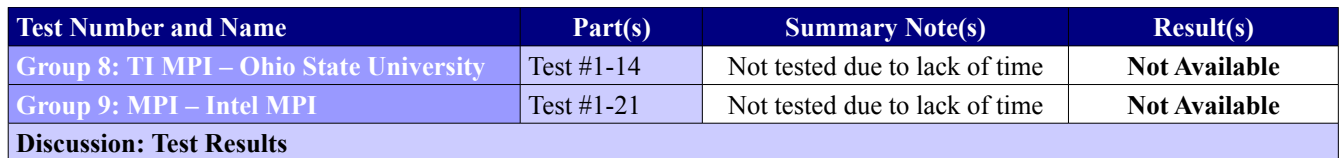

Testing time prevented execution of these tests. Further automation and early execution of IB link and fabric initialization tests should allow for greater test time within the testing week of future events.

<span id="page-8-1"></span>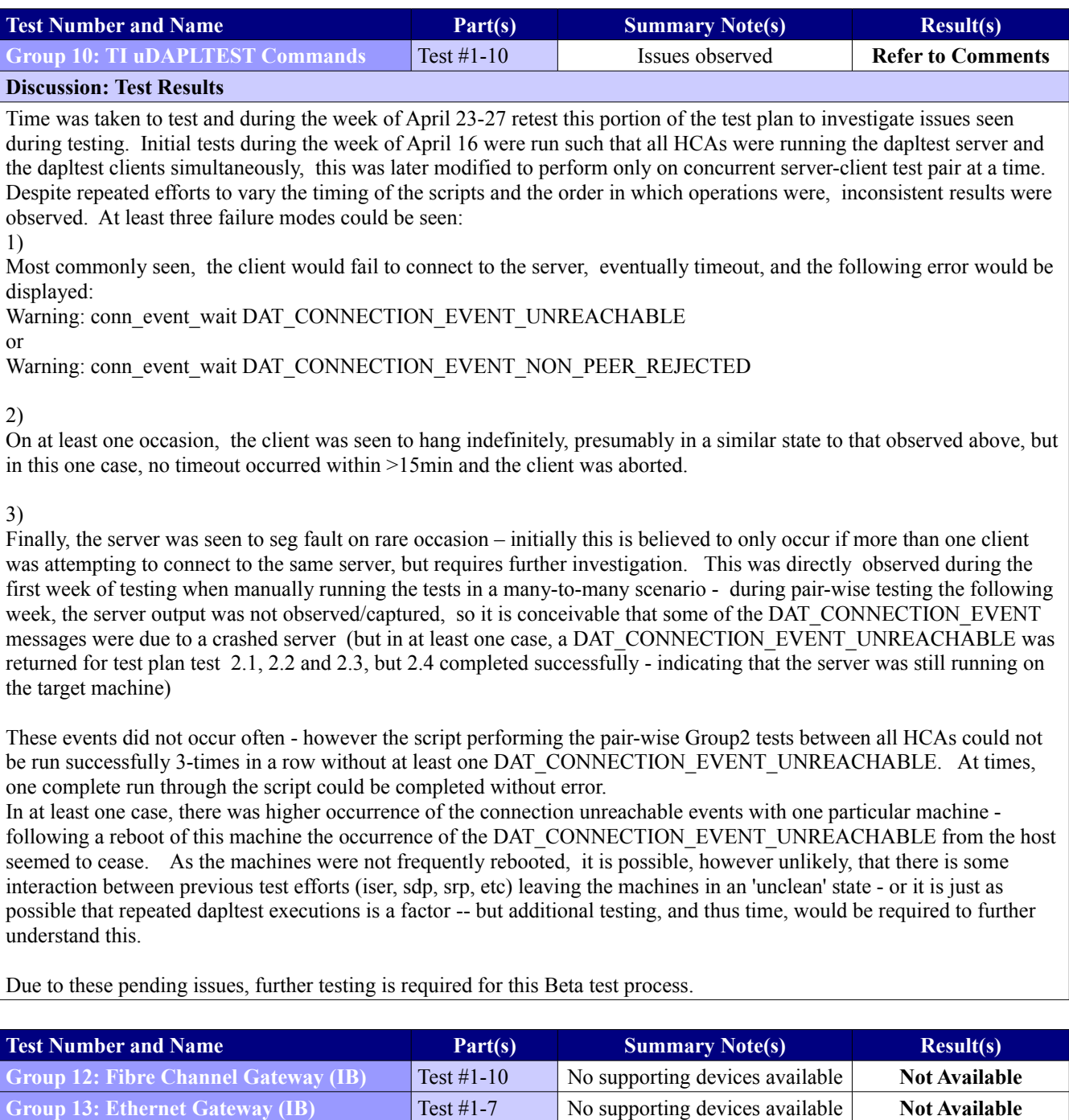

These beta tests could not be performed as no such gateway devices were available during the testing period.

<span id="page-8-0"></span>**Discussion: Test Results**

# **Appendix A: Example Testing Scripts**

Examples of some testing scripts employed during the testing period are embedded below for reference.

 $\boldsymbol{\theta}$ 

**Appendix B: iSER Retest Output**

Two sets of system output are embedded below for reference.

The first is captured from a system that was previously observed to lockup during iSER testing, upon retest this system was able to perform dd operations with user intervention (restarting iscsi).

The second capture is from a system that was not observed to experience any issue during initial testing, but was not observed to complete dd operations during retesting.

0

Retesting occurred several days after initial testing, however system changes should include nothing greater than a reboot.